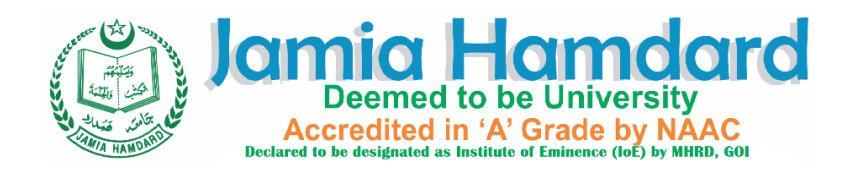

**HMS CENTRAL LIBRARY, JAMIA HAMDARD** Email: [hmscl@jamiahamdard.ac.in](mailto:hmscl@jamiahamdard.ac.in)

# **INFED User Guide**

INFLIBNET Access Management Federation (INFED) facilities remote access to Library licensed content such as databases, e-books, e-journals collections to the Jamia Hamdard authorized users. Users may access these e -resources through their LDAP login credentials. Follow the below steps to access the resources remotely.

### **Step 1:**

 $\rightarrow$  Go to [jamiahamdard.edu](http://jamiahamdard.edu/) -> scroll down to the bottom of home page and Click on HMS Central [Library](http://www.jamiahamdard.ac.in/LibrayInformationSystem/)

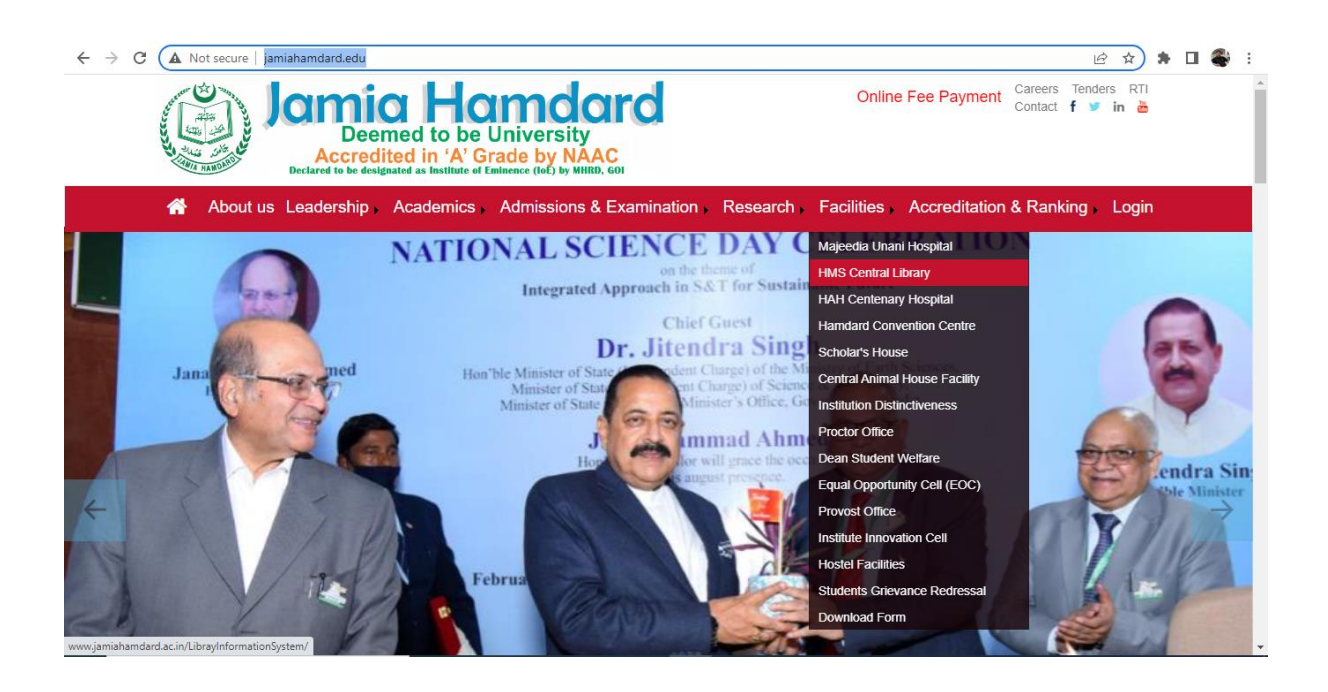

### **Step 2:**

# → Click on "[OFF CAMPUS ACCESS](https://idp.jamiahamdard.edu/)"

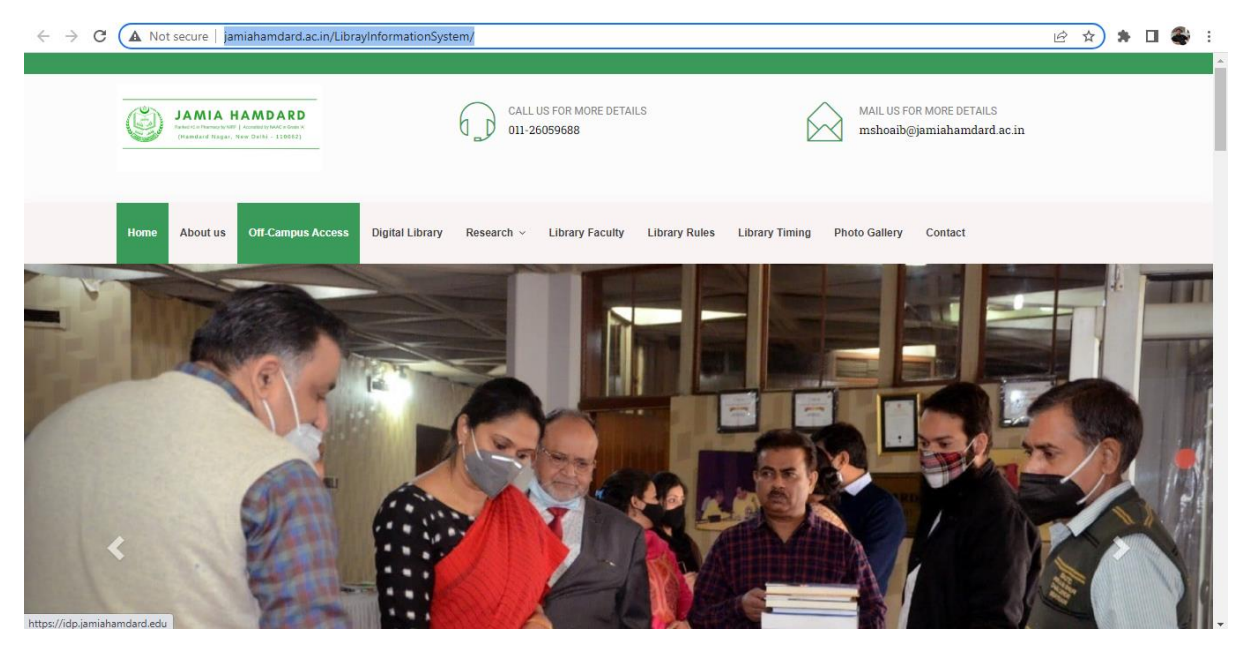

#### **Or**

Directly Open the URL<https://idp.jamiahamdard.edu/>

### **Step 3:**

To access all these resources, click on the e-databases it will ask for the user Id and Password.

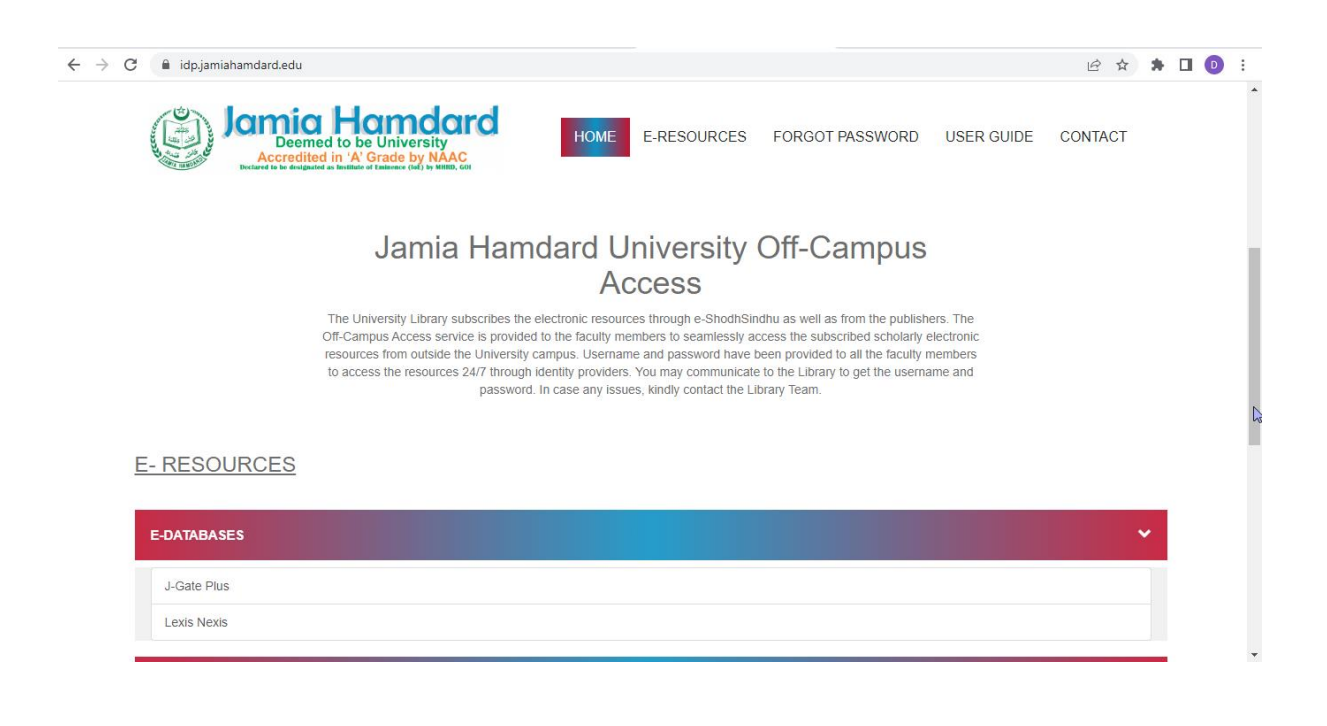

## **Step 4:**

Click on Individual E-Resource which will redirect you to log-in page.

#### **E-RESOURCES**

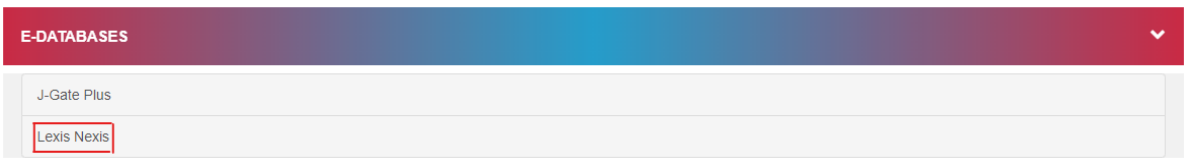

#### **Step 5:**

Enter the respective ID and password (already shared with the Authorized Users) to log-in.

- a) A new page will appear, wherein you need to choose among the given options.
- b) You will be taken to the Publisher webpage, where you can access your required papers.

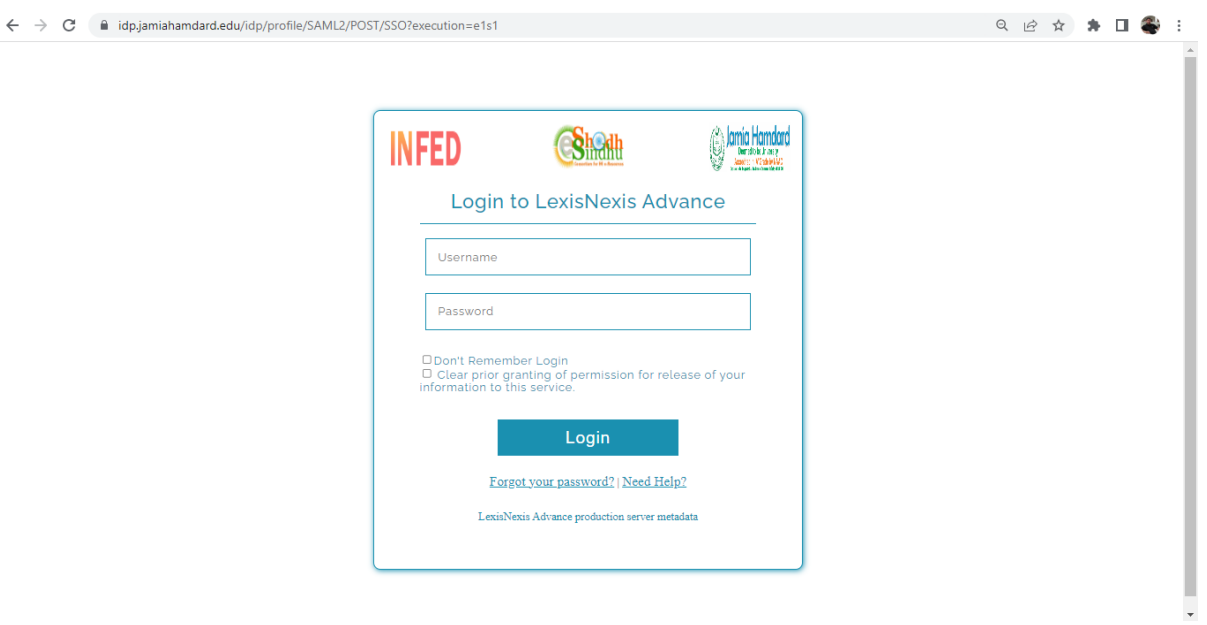

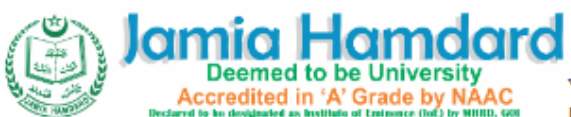

You are about to access the service: LexisNexis Advance of Lexis-Nexis Europe

Limited

Description as provided by this service: LexisNexis Advance production server metadata

# **Information to be Provided to Service**

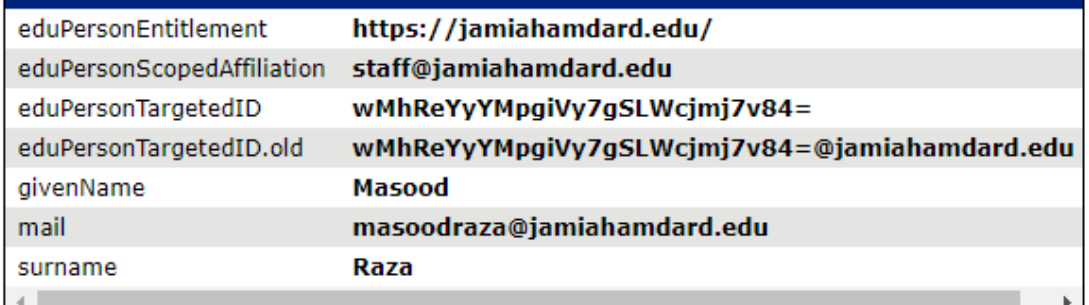

# Step 6:

Click on the accept button to access the resources.

The information above would be shared with the service if you proceed. Do you agree to release this information to the service every time you access it?

Select an information release consent duration:

Ask me again at next login

. I agree to send my information this time.

 $\bigcirc$  Ask me again if information to be provided to this service changes

- . I agree that the same information will be sent automatically to this service in the future.
- $\bigcirc$  Do not ask me again
	- . I agree that all of my information will be released to any service.

This setting can be revoked at any time with the checkbox on the login page.

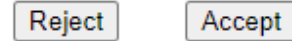

For any further assistance please contact:

Dr. Masood Raza **Assistant Librarian HMS Central Library** Email: masoodraza@jamiahamdard.ac.in